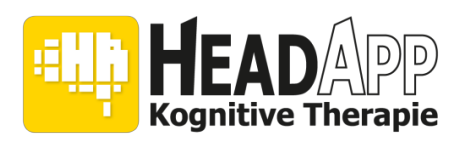

## Arten von Lizenzen

Um HeadApp Professional (Therapeuten-Version) benutzen zu können, benötigen Sie eine Lizenz. Es werden Lizenzen als Abo mit Laufzeiten von einem Monat, einem Jahr oder länger angeboten. Monats-Abos können auch monatlich gekündigt werden. Bitte beachten Sie: durch die Deinstallation des Programms wird das Abo nicht gekündigt.

Wenn Sie eine Lizenz kündigen wollen, kommt es darauf an, mit wem Sie den Vertrag abgeschlossen haben. Es gibt drei Möglichkeiten:

- Vertragsabschluss direkt mit HeadApp (HelferApp)
- Vertragsabschluss mit Google (im Google Play Store, Android Handy oder Tablet)
- Vertragsabschluss mit Apple (im Apple App-Store, iPhone oder iPad)

Sie erkennen Ihren Vertragspartner an der Rechnung, die Sie monatlich/jährlich erhalten.

## Kündigung bei Vertragsabschluss mit HeadApp

Bei Vertragsabschluss haben Sie per E-Mail eine Einladung in das HeadApp Kundenportal erhalten. Auf dieser Webseite haben Sie Zugriff auf alle Rechnungen, hier kann das Abo auch gekündigt werden.

Haben Sie die Zugangsdaten zum Kundenportal verlegt, schreiben Sie eine E-Mail an info@headapp.com

Geben Sie zur Kündigung bitte Ihre Rechnungs-Adresse und ihre HeadApp Login E-Mail Adresse an.

## Kündigung bei Vertragsabschluss mit Google

Sie haben ein Abo auf Ihren Android Tablet oder Telefon abgeschlossen. Hier kann Ihr Abo auch gekündigt werden.

- 1. Öffnen Sie auf Ihrem Android-Smartphone oder -Tablet die Google Play Store App "Google Play".
- 2. Prüfen Sie, ob Sie im richtigen Google-Konto angemeldet sind.
- 3. Tippen Sie auf das Dreistrich-Menü und dann **Abos**.
- 4. Wählen Sie das HeadApp-Abo aus, das Sie kündigen möchten.
- 5. Tippen Sie auf **Abo kündigen**.
- 6. Folgen Sie der Anleitung.

Wenn Sie ein Abo kündigen, können Sie es für den bereits bezahlten Zeitraum weiterhin nutzen.

## Kündigung bei Vertragsabschluss mit Apple

Sie haben ein Abo auf Ihren iPhone oder iPad abgeschlossen. Hier kann Ihr Abo auch gekündigt werden.

- 1. Gehen Sie zu "Einstellungen" > "[Ihr Name]" > "iTunes & App Store".
- 2. Tippen Sie oben am Bildschirm auf Ihre Apple-ID, und tippen Sie dann auf "Apple-ID anzeigen". Sie werden ggf. aufgefordert, sich mit Ihrer Apple-ID anzumelden.
- 3. Scrollen Sie zu **Abos**, und tippen Sie darauf.
- 4. Tippen Sie auf das HeadApp-Abonnement, das Sie verwalten möchten.
- 5. Verwalten Sie Ihr HeadApp-Abonnement mithilfe der Optionen. Sie können auf **Abo kündigen** tippen, um das Abonnement zu beenden.
- 6. Folgen Sie den Anweisungen.

Wenn Sie Ihr Abonnement kündigen, endet es am Ende der aktuellen Abrechnungsperiode.